## 1. Zvolte příslušného vyučujícího z nabízeného přehledu (např. Mgr. Pavel Kerekeš).

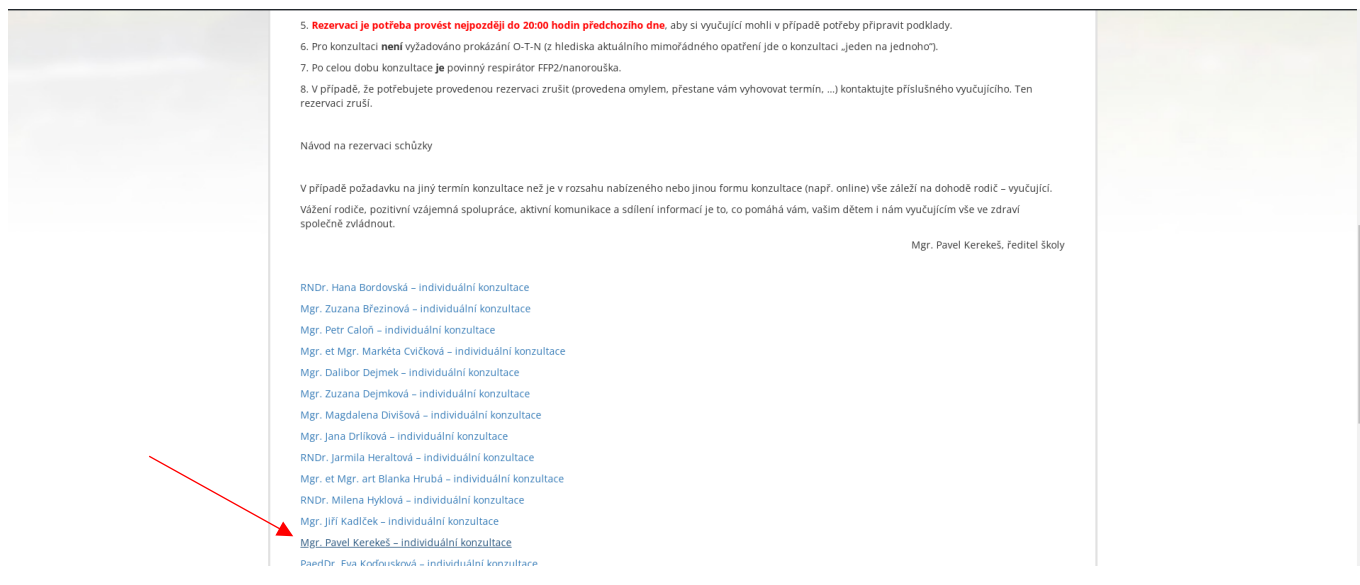

## 2. Po otevření rezervačního kalendáře zkontrolujte správný týden a vyberte termín konzultace.

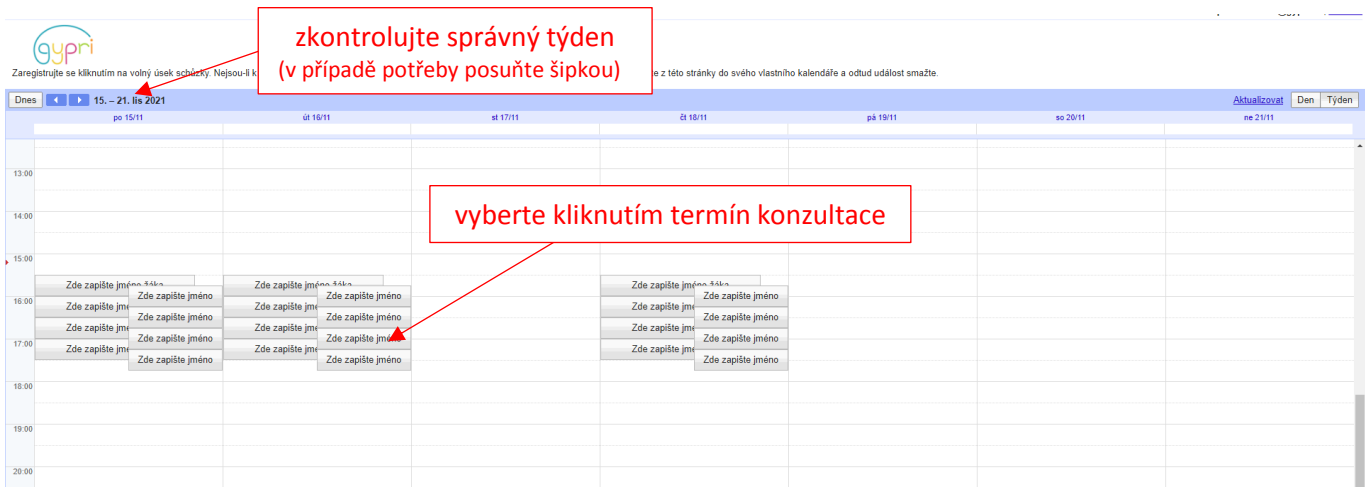

## 3. Vepište jméno žáka a potvrďte.

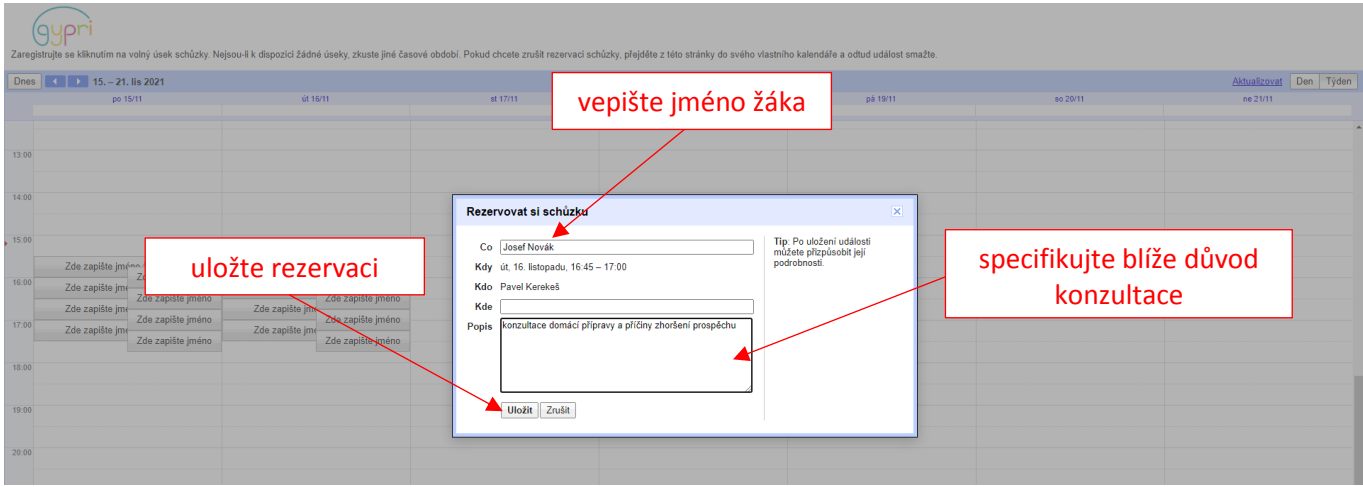